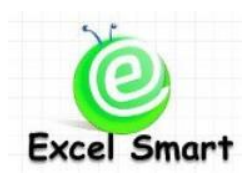

## **Microsoft Excel – Power Query**

โทร.089-5462557 Email: [training@excel-smart.com](mailto:training@excel-smart.com) Web: [www.excel-smart.com](http://www.excel-smart.com/) FB: [www.facebook.com/ExcelSmart](http://www.facebook.com/ExcelSmart) ระดับความยาก(Max =5) :

โปรแกรม Microsoft Excel เป็ นเครื่องมือที่ส าคัญในการรวบรวมข้อมูล ค านวณ วิเคราะห์ ประมวลผล และ จัดทำรายงานต่างๆ แต่ข้อมูลที่นำมาใช้ในการทำรายงานเหล่านั้นต่างมาจากหลายๆ แหล่งข้อมูล อาจจะเป็น ข้อมูลใน Excel อยู่แล้ว หรือมาจากแหล่งข้อมูลอื่น เช่น นำเข้าข้อมูลจากไฟล์Text ไฟล์ฐานข้อมูลMicrosoft Access ไฟล์PDF ตลอดจนถึงการดึงข้อมูลจากหน้าเวปไซด์อยา่ งไรก็ตามขอ้ มูลที่นา เขา้มาเหล่าน้นั บ่อยคร้ังที่ ้ยังไม่อยู่ในรูปแบบที่เหมาะสมกับการในไปใช้งาน ทำให้ต้องเสียเวลาในการแก้ไขปรับปรุงข้อมูลหลังจากนำเข้า ิ มาใน Excel แล้ว ปัญหาต่างๆเหล่านีสามารถแก้ไขได้ด้วย Power Query ที่จะเป็นตัวกลางในการนำเข้าข้อมูล รวมถึงสามารถปรับปรุงแก้ไขข้อมูลก่อนจะนำมาเข้าใช้งานใน Excel ได้ นอกจากนี้การใช้ Power Query คล้าย ่ กับการบันทึก Macro คือผู้ใช้งานสามารถสั่งให้ Excel ทำงานใหม่อีกครั้งตามลำดับคำสั่งที่ได้มีการสร้างไว้ใน Power Query ได้ตลอด จึงสามารถสั่งให้ทำงานแบบเดิมซ้ำๆ เมื่อมีการเปลี่ยนแปลงข้อมูลต้นทางในภายหลังได้ ทันทีหลักสูตรน้ีจึงมุ่งเน้นให้คุณสามารถใช้Power Query เพื่อน าเข้าข้อมูลตรงตามที่ต้องการได้อย่างมี ประสิทธิภาพ

้ วัตถุประสงค์ : ให้ผู้เรียนสามารถใช้ Power Query ในการนำเข้าข้อมูลจากแหล่งต่างๆ และทำการแก้ไข คัดกรอง ดัดแปลง เพิ่มข้อมูลจากการคำนวณ ฯลฯ เพื่อให้ได้ข้อมูลที่ตรงกับที่ต้องการใช้งานแล้วจึงนำเข้า มาใน Excel

**ระยะเวลาอบรม** : 1 วัน (9:00 –16:00) **เนื้อหาในการอบรม**

- หลักการของ Power Query และการใช้งานคา สงั่ ในกลุ่ม Get & Transform Data และ Power Query Editor
- การแกไ้ขชื่อ Query ชื่อ Step และการแกไ้ขคา สั่งใน Step ที่ท าไว้แล้ว การจัดล าดับ Step ใหม่และขอ้ควร ระวังในการแก้ไข Step
- ทำความเข้าใจภาษา M Code ที่เกิดจากการเลือกคำสั่งใน Power Query และการแก้ไขเบื้องต้น
- การ Load to ในรูปแบบต่างๆ
- การ Refresh ข้อมูลใน Excel และ ใน Power Query และ
- การจดักลุ่ม Query
- การนำเข้า (Import) ข้อมูลจากแหล่งต่างๆ
	- Import ข้อมูลจากไฟล์ Text
	- $\bullet$  Import ข้อมูลจากทุกชีทในไฟล์ Excel เช่น มีข้อมูล Jan Feb Mar แยกเก็บกันอยู่คนละชีท ต้องการให้ ้เป็นข้อมูลทั้งปีรวมกันเป็นตารางเดียว เป็นต้น
	- Import ข้อมูล Table / Name ในไฟล์ Excel
	- Import ข้อมูลจากทุกชีทในไฟล์ Excel
- Import ข้อมูลจากไฟล์ใน Folder ที่ระบุซึ่งในน้นัอาจจะมีท้งัไฟล์Excel ไฟล์Textและไฟลอ์ื่นๆที่ไม่ ต้องการนำเข้าข้อมูล
- Import ข้อมูลจาก Microsoft Access
- Import ข้อมูลจากไฟล์ PDF
- Import ข้อมลจากเวปไซด์
- การเปลี่ยนแปลงข้อมูลในขั้นตอนนำเข้าข้อมูลด้วย Power Query ก่อนจะแสดงข้อมูลใน Excel
	- การกรองข้อมูลเฉพาะที่ต้องการ เช่น ต้องการนำเข้าข้อมูลเฉพาะข้อมูลในปี 2020 หรือแสดงข้อมูลที่มี คา วา่ Sales เท่าน้นั เป็ นต้น
	- การแยกข้อมูลที่รวมกันในคอลัมน์เดียว เช่น มีรหัสสินค้ากับชื่อสินค้ารวมกันอยู่ ต้องการแยกเป็นคน ละคอลัมน์
	- การเปลี่ยนรูปแบบวันที่ของข้อมูลต้นทางจากเดือนวันปี ให้นำเข้ามาเป็นวันเดือนปี
	- การแก้ไขข้อมูลตัวเลขที่นำเข้ามาจากเดิมเป็น Text ซึ่งจะมีปัญหาในการนำไปคำนวณ ให้นำเข้ามาเป็น ตัวเลขที่คำนวณได้ทันที
	- การลบช่องว่างที่อยู่หน้าสุด และหลังสุดในข้อมูลแต่ละช่อง
	- การลบแถว/คอลมั น์ที่ไม่ตอ้งการก่อนจะนา เขา้ไปแสดงใน Excel เช่น ลบแถวที่ไม่มีขอ้ มูลลบแถวที่มี ค่า Error ฯลฯ
	- การจัดเรียงข้อมูล
	- การ Merge ข้อมูลเพื่อให้ข้อมูลคนละประเภทจากหลายตารางมารวมกนัอยใู่ นตารางเดียวกนั เช่น รวม ิตารางข้อมูลการขายสินค้ารายวันที่ไม่มีข้อมูลหมวดสินค้า กับตารางหมวดสินค้า ให้มารวมเป็นตาราง การขายสินค้ารายวันที่มีข้อมูลหมวดสินค้าด้วย ลักษณะจะคล้ายๆ การใช้สูตร VLOOKUP แต่Merge ทา งานไดม้ ากกว่า VLOOKUP มาก โดยผู้เรียนจะได้ลองใช้ Merge ด้วย Join Kind ทุกรูปแบบ Left Outer, Right Outer, Full Outer, Inner, Left Anti, Right Anti และ SelfJoin
	- การ Append ข้อมูลเพื่อนำข้อมูลที่เก็บแยกชีท แยกไฟล์ มารวมเป็นตารางเดียวกัน เช่น เก็บแยกข้อมูล ้เป็นแต่ละเดือนในแต่ละชีทหรือแต่ละไฟล์ ให้มารวมกันเป็นตารางเดียว และวิธีแก้ปัญหากรณีที่หัว คอลมั น์ในแต่ละตารางไม่เหมือนกนั
	- การแกไ้ขลบข้อมูลบางอยา่ งในตารางก่อนจะไปแสดงใน Excel
	- การดึงเอาเฉพาะข้อมูลที่อยู่ในระหว่างคำหรือข้อความที่ระบุเท่านั้น
	- การเพิ่มคอลมั น์ที่มีวนั / เดือน / ปีในลกั ษณะต่างๆ โดยอ้างอิงจากคอลัมน์วันที่ในตาราง เช่น สร้าง คอลัมน์ที่แยกเฉพาะเลขวัน / สัปดาห์ / เดือน / ไตรมาส / ปี หรื อ ต้องการแสดงชื่อวัน Monday Tuesday… เป็นต้น
	- การเพิ่มคอลัมน์ใหม่โดยการกำหนดเงื่อนไข เช่น ถ้าเป็นวันที่ในเดือนมกราคม มีนาคม ให้แสดงเป็น ้ต้องการใส่ค่าเป็น O4 สำหรับกรณีที่บริษัทเริ่มรอบระยะเวลาทำการ เมษายน – มีนาคม เป็นต้น
	- การเพิ่มคอลัมน์จาการคำนวณ เช่น สร้างคอลัมน์ยอคขาย โดยการนำคอลัมน์จำนวนคุณกับคอลัมน์ ราคาสินค้า เป็นต้น
- การเติมขอ้ มูลลงแถวดา้นล่างที่เป็นค่าวา่ ง (null) และเทคนิคการเติมขอ้ มูลคอลมั น์ดา้นขวาที่เป็นค่าวา่ ง
- การแกไ้ขตวัอกัษรภาษาองักฤษเป็นตวัพิมพเ์ลก็ พิมพใ์หญ่พิมพใ์หญ่เฉพาะตวัแรก
- การแทรกคำหรือข้อความด้านหน้าหรือต่อท้ายข้อมูลเดิม
- เทคนิคการ Unpivot ตารางข้อมูล เพื่อแปลงข้อมูลให้อยู่ในรูปแบบฐานข้อมูล เช่น ได้ข้อมูลที่แยกยอดขาย ในแต่ละเดือนเป็นแต่ละคอลัมน์ ต้องการแปลงให้เหลือแค่คอลัมน์เดือน กับคอลัมน์ยอดขาย ซึ่งจะเหมาะ ส าหรับการน าข้อมูลไปวิเคราะห์หรือสร้าง PivotTable ต่อไปได้และทา ความเข้าใจข้อดีข้อเสียและความ แตกต่างระหวา่ งคา สงั่ Unpivot Columns/Other Columns กบั Unpivot Only Selected Columns
- เทคนิคการกำหนดให้ Power Ouery อ่านค่า Path หรือชื่อไฟล์ จากตารางในไฟล์ Excel ทำให้สามารถแก้ไข ชื่อPath หรือ ชื่อไฟล์ได้สะดวกเมื่อมีการย้ายไฟล์
- เทคนิคการใส่ Comment ใน M Code
- คำสั่ง M Code เบื้องต้นที่สำคัญ เช่น Excel.CurrentWorkbook, Excel.Workbook, Folder.Files, Number.Round ฯลฯ

## **หลกัสูตรนีเ้หมาะส าหรับ :**

- ผู้ที่ทำงานด้านการจัดการข้อมูลอยู่เสมอ หรือต้องนำข้อมูลจากแหล่งต่างๆ มาทำงานต่อใน Excel
- ผู้เรียนควรมีพื้นฐานการใช้ PivotTable และรู้จักสูตรพื้นฐาน เช่น VLOOKUP TRIM ROUND LEFT MID RIGHT ฯลฯ
- ผู้เรียนไม่จำเป็นต้องมีทักษะในการเขียนโปรแกรมมาก่อนเพราะ Power Query มีเมนูคำสั่งต่างๆ ให้เลือก ใชไ้ดโ้ดยง่าย
- หลักสูตรนี้เหมาะสำหรับ Excel Version 2016 2019 และ Office365 ส่วน Excel 2010 และ 2013 สามารถ ใช้งานได้แต่ต้องติดตั้งโปรแกรมเสริมใน Excel ก่อนและไม่สามารถใช้บางคำสั่งใน Power Query ได้

**สนใจเข้าอบรมหลกัสูตรโปรดติดต่อ089-5462557 หรือ Email[: training@excel-smart.com](mailto:aruzgp@gmail.com)** *สอนโดยผ้ทู ี่มีประสบการณ์ในการใช้งานจริงซึ่งผ่านการรับรองคณุ วุฒจาก ิ Microsoft Corporation*

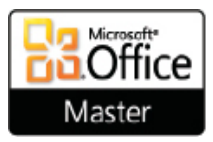